## **Панель приборов** *(продолжение)*

## **-Trip (Остаток пути)**

Также вы можете откорректировать значение остатка пути [-TRIP].

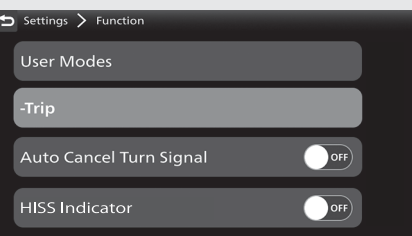

- Выберите [-Trip] (Остаток пути), затем нажмите кнопку **ENT** .
- $\bullet$  Выберите цифры с помощью кнопки  $\bullet$  или переключателя выбора налево/направо .
- Для увеличения значения: Нажимайте переключатель (Выбор вверх) до тех пор, пока на дисплее не появится нужное значение. Для уменьшения значения: Нажимайте переключатель (Выбор вниз) до тех пор, пока на дисплее не появится нужное значение.

8 Нажимайте и удерживайте переключатель (Выбор вверх) или переключатель (Выбор вниз), чтобы ускорить появление необходимой цифры.

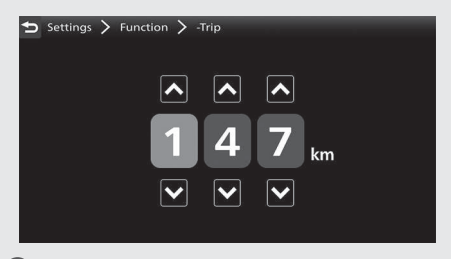

 Вернуться к информации о поездке, предыдущему экрану или домашней странице. **Стр. 40** Также можно выполнить приведенные выше настройки с

помощью сенсорного экрана.

**Диапазон настройки:** от 000 до 999 **По умолчанию:** 000